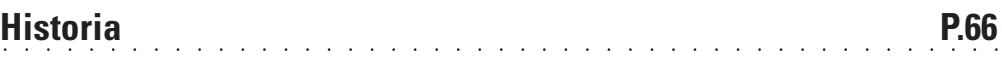

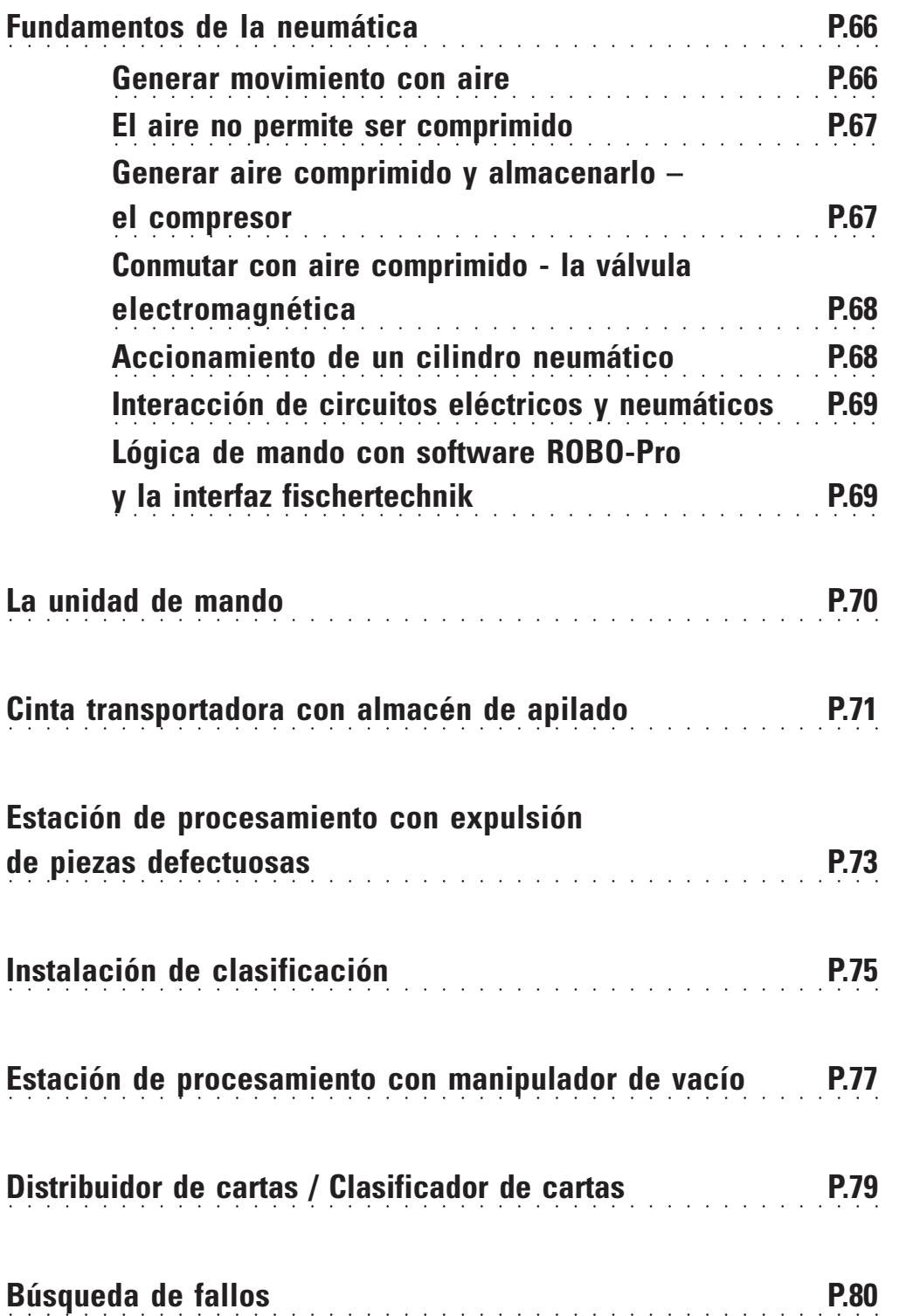

**Contenido**

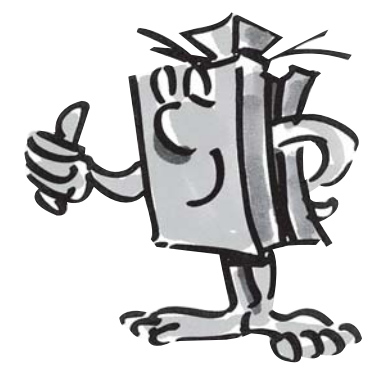

## **Historia**

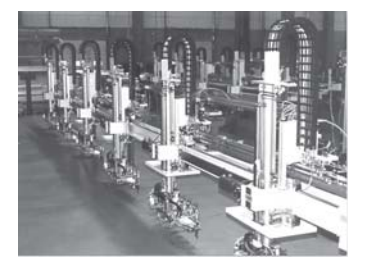

Tren de fabricación

■ Ya hace muchos milenios nuestros ancestros empleaban el aire como medio auxiliar técnico. Aún hoy seguramente te es conocido el fuelle para avivar el fuego.

Ktesibios de Alejandría - Egipto, (\* 296 a. C. en Alejandría, † 228 a.C.), fue un técnico griego, inventor y matemático, que vivió en la primera mitad del siglo III a.C.

Una de sus invenciones más importantes fue la catapulta de muelle (tensor de aire): En 2 cilindros de bronce se comprimía aire y de ese modo se tensaban muelles de hoja de bronce. Al abrir las válvulas debido a la expansión de los muelles de hoja se arrojaban objetos, p.ej. piedras.

De este modo no es de extrañar, que la técnica de "Neumática" ha recibido su nombre de la palabra griega "pneuma", lo que traducido significa "aire".

La industria moderna hoy ya no se podría concebir sin neumática. En todo lugar se encuentran máquinas e instalaciones de automatización accionadas neumaticamente. De este modo p.ej. en trenes de montaje se montan diferentes componentes a una unidad completa y se verifican sus funciones, se clasifican o embalan mercancías.

## **Fundamentos de la neumática**

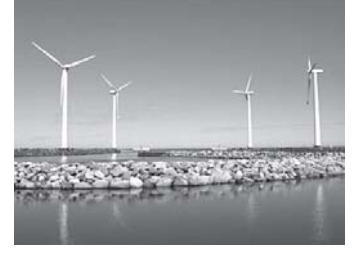

Instalación eólica

■ El aire puede ser empleado en la técnica para diferentes finalidades. El viento propulsa la obtención de energía, p.ej. en instalaciones eólicas enormes. La neumática emplea el aire, para generar movimientos y transmitir fuerzas.

Seguramente conoces una herramienta que trabaja neumaticamente - la bomba de aire. Esta corresponde a las propiedades físicas y técnicas de los cilindros, que se presentan en este kit de montaje, p.ej. en la generación de aire comprimido pro el compresor.

#### **Generar movimiento con aire**

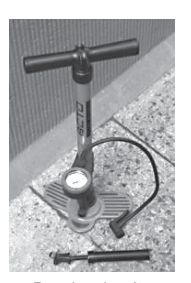

Bomba de aire

En el kit de montaje ROBO PneuVac están contenidos dos cilindros neumáticos diferentes. Para el primer ensayo necesitas el mayor con la barra de émbolo roja y el muelle incorporado.

#### **Cilindros neumáticos de fischertechnik**

La barra de émbolo con el pistón es móvil y está sellada mediante juntas contra la pared del cilindro.

Si soplas aire dentro del cilindro por la conexión A, el pistón se mueve.

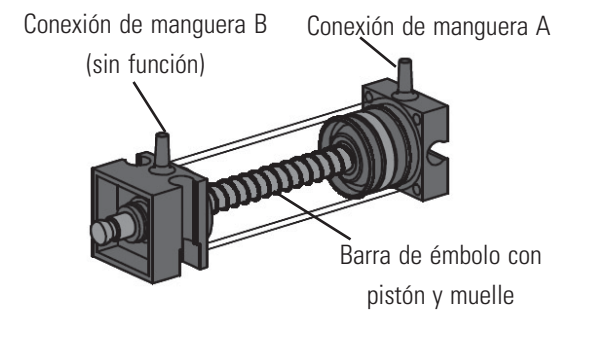

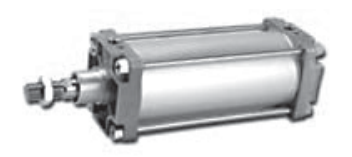

Variante industrial

Este cilindro puede moverse neumaticamente sólo en una dirección. El retorno se produce con ayuda de un muelle. Estos cilindros se llaman "cilindros de simple efecto".

#### **Nota:**

La conexión, a través de la cual extraes el pintón, tiene la identificación "A", el pistón se introduce con ayuda de un muelle.

#### **El aire no permite ser comprimido**

Quien trabajo hoy con instalaciones neumáticas, también debería saber alguna cosa sobre las propiedades físicas del aire. Comprueba esto en un pequeño ensayo:

**Tira la barra de émbolo roja del cilindro totalmente hacia fuera. Cierra entonces la conexión A con un dedo- Suelta ahora la barra de émbolo. ¿Que es lo que puedes observar?**

La barra de émbolo sólo es introducida una pequeña parte por el muelle.

#### **Resultado:**

El aire en el cilindro se comprime e impide que se pueda mover la barra de émbolo. Cuando más aire se comprime, tanto mayor será la presión de aire en el cilindro. Esta presión se puede medir con un manómetro pero también se puede calcular. La unidad para la presión en "bar" o "Pascal".

Para ello puedes recordar la siguiente fórmula:

#### **Presión = Fuerza/Superficie o p = F/A**

De esta formula se puede reconocer, que la presión depende del hecho, de cuanta fuerza se realiza sobre una superficie redonda en el cilindro.

#### **Generar aire comprimido y almacenarlo - el compresor**

El compresor, que está incluido en el kit de montaje, se ensambla de componentes fischertechnik. Él suministra la presión de aire necesaria, con la que puedes controlar los modelos individuales. En la industria se habla de fuente de aire comprimido.

#### **Modo de funcionamiento:**

El cilindro del compresor (1) (cilindro con barra de émbolo negra) está accionada por un motor (2). Al elevar el pistón se aspira aire desde el exterior a través de la válvula de retención (3). Al descender el pistón el aire se comprime y presiona dentro del acumulador de aire (4). La válvula de retención (3) cuida sólo de que el aire ya no pueda fluir hacia atrás. El acumulador de aire asegura, que siempre tengas suficiente aire a disposición para el control de tus modelos.

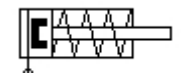

Diagrama de circuitos del cilindro de simple efecto

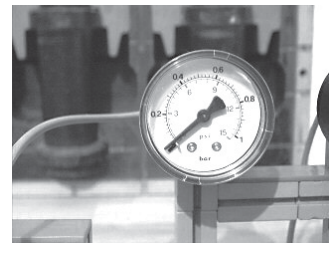

Manómetro para la medición de la presión de aire

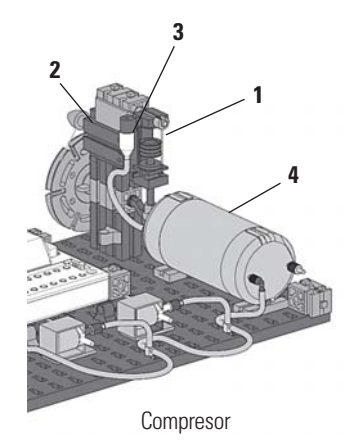

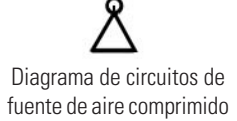

#### **Nota:**

La sobrepresión generada por el compresor es de aprox. 0,5 bar. El pistón del compresor debe permitir moverse con suavidad. Puede suceder, que en caso necesario lo tengas que lubricar con una gota de aceite exento de ácidos (p.ej. aceite de silicona).

Si no utilizas el compresor por un tiempo prolongado, se recomienda quitar la correa de accionamiento, debido a que esta con el tiempo pierde su tensado y entonces podría resbalar o cortarse.

#### **Conmutar con aire comprimido - la válvula electromagnética**

En la neumática, una válvula tiene la tarea de controlar el caudal de aire al cilindro neumático de tal manera, que el cilindro se extrae o introduce. El accionamiento de una válvula puede ser realizado ya sea a mano, neumaticamente o como en los modelos técnicos de forma electromagnética.

Datos técnicos de la válvula: Válvula de 3/2 vías, 9V CC/130 mA Válvula de 3/2 vías significa, que presenta 3 conexiones y 2 estados de conmutación.

#### **Nota:**

En la conexión de la válvula a la fuente de corriente o bien a la interfaz no necesitas prestar atención a la polaridad correcta.

#### **Una breve explicación técnica:**

Si le aplicas una tensión a la bobina (1), se forma un campo magnético y se tira el núcleo (2) hacia abajo. La válvula se abre y el aire fluye de la conexión "P" a través de la conexión "A" al cilindro. Si no se encuentra aplicada tensión, el núcleo se presiona hacia arriba a través del muelle (3), la válvula está cerrada.

Con una válvula cerrada la conexión "A" está conectada con la salida de aire "R". Esto es importante, para que el aire pueda salir del cilindro.

Las conexiones en la neumática siempre se denominan de la siguiente manera:

- **P = Conexión de aire comprimido**
- **A = Conexión al cilindro**
- **R = Salida de aire**

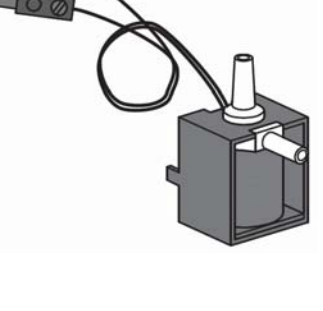

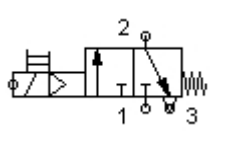

Diagrama de circuitos de una válvula de 3/2 vías

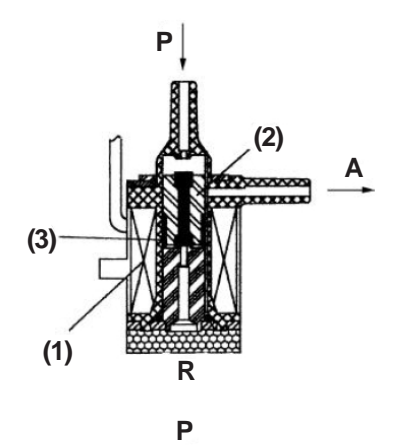

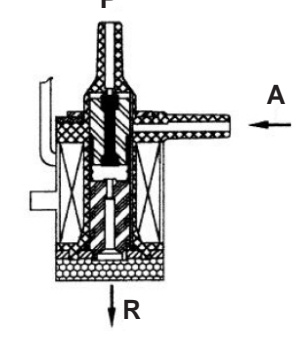

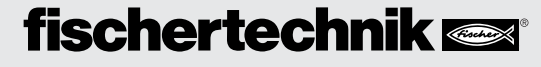

#### **Interacción de circuitos eléctricos y neumáticos**

#### Tarea:

Un cilindro de simple efecto debe ser extraído a través de una válvula de control electromagnético. Esto debe ser realizado, cuando el usuario cierra un interruptor. Mientras que se mantenga cerrado, el cilindro debe permanecer extraído. Si se retrae el interruptor, el cilindro debe retornar nuevamente mediante la presión del muelle.

Esta tarea se representa en la técnica mediante símbolos. De este modo existe un diagrama de circuitos para la parte y uno para la parte mecánica.

En la representación encontrará a la izquierda la parte eléctrica y a la derecha la neumática. La parte eléctrica está constituida de una fuente de tensión de +9 V, el pulsador y la bobina (electroimán) de la válvula. La parte neumática está constituida de la fuente de aire comprimido, la válvula y el cilindro.

#### **Nota:**

Debido a que la bobina magnética y la válvula son una unidad sola, estas se representan con la misma identificación. De este modo la bobina está asignada de forma unívoca con la válvula.

Ambas posiciones en la imagen izquierda, te muestran la instalación en posición de reposo, en la imagen derecha la tecla oprimida. Claramente se puede reconocer en la imagen derecha el flujo de corriente como el de aire.

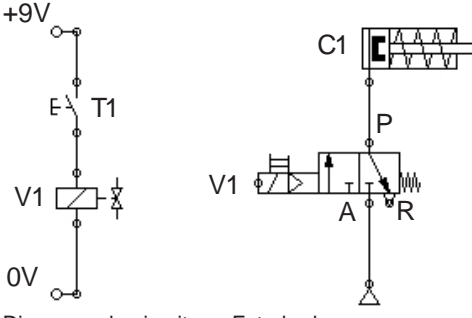

Diagrama de circuitos - Estado de reposo Diagrama de circuitos - con la tecla oprimida

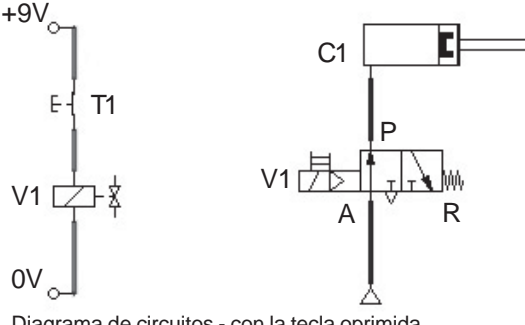

#### **Lógica de mando con software ROBO-Pro y la interfaz fischertechnik**

Junto con una construcción mecánica, una instalación necesita de una lógica de mando - un software para el PC - y una parte de transmisión - la interfaz - que convierte las ordenes del software en señales ejecutables para la máquina.

El software de mando ROBO-Pro posee una simple superficie gráfica de programación con la que puedes crear programas sin tener que aprender un idioma de programación.

**Para el kit de montaje PneuVac necesitas el ROBO Pro Versión 1.2.1.32. En caso que dispongas de una versión más antigua, puedes actualizarla sin cargo. Ya sea a través del menú de ayuda en ROBO-Pro -** Descargar nueva versión **o bajo:**

**"**www.fischertechnik.de/robopro/update.html"

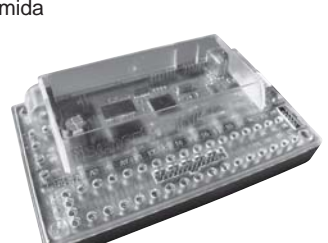

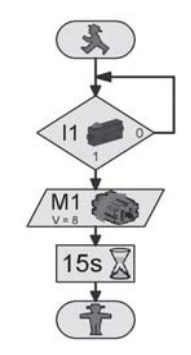

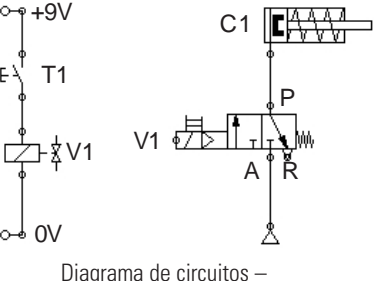

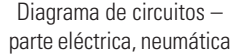

## **La unidad de mando**

■ Como ya has podido saber de las páginas anteriores, para el servicio de los modelos neumáticos necesitas el compresor como fuente de presión, válvulas y para la aplicación técnica del programa la ROBO In-

terface (no incluida en el kit de montaje). Esta unidad se

monta sobre una placa de montaje propia y puede ser empleada para todos los modelos sin necesitar volverla a montar siempre nuevamente.

**Tarea 1: Unidad de mando**

**Monta de acuerdo a las instrucciones de montaje la unidad de mando y realiza el cableado de acuerdo a las especificaciones. Conecta el cable USB suministrado a la interfaz y al ordenador así como el suministro de corriente (fuente de alimentación).**

### **Actores**

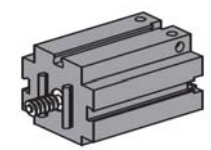

#### **Motor eléctrico**

Para accionar el compresor, necesitas de un motor eléctrico. Este se conecta a la interfaz en la salida M1. A través del volante se mueve el pistón, y el aire se bombea al acumulador de aire a través de la válvula de retención.

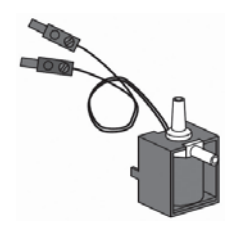

#### **Válvula electromagnética de 3/2 vías**

La válvula electromagnética de 3/2 vías sirve para controlar el flujo de aire del compresor al cilindro. Cuando se abre la válvula, fluye aire comprimido al cilindro y permite extraer o introducir su pistón. Se conectar, el conector rojo de las válvulas magnéticas a la salida de la interfaz 05, 06 y 07.Los cables con los conectores verdes se conectan con el polo de masa común.

### **ROBO Interface**

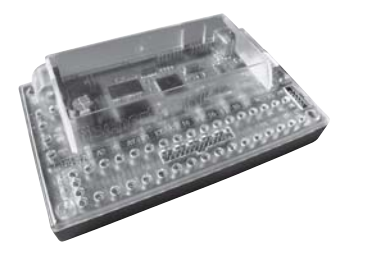

■ El componente más importante para controlar las válvulas así como los componentes eléctricos de los modelos es la ROBO Interface, la cual se monta fija en la unidad de mando. A ella le conectas según necesidad, tus sensores y actores. El cableado del modelo extráelo de las instrucciones de montaje adjuntas.

**Tarea 2: Prueba de la unidad de mando** Inicia el ROBO Pro Software Activa el botón Prueba . Aparece la pantalla de trabajo **para comprobar la interfaz, los sensores y actores conectados.**

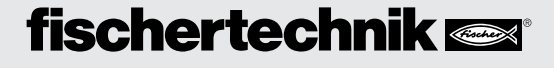

Conecta primero el motor del compresor y déjalo conectado aprox. 15 seg. para establecer presión en el acumulador de aire. Para ello conectas con el ratón el motor a marcha izquierda o derecha.

Ahora puedes comprobar las válvulas individuales. Para ello conectas y desconectas las conexiones 05 y 06. Notarás que al conmutar la válvula fluye aire fuera de la tubuladura de conexión. A continuación conmutas nuevamente todos los actores a Stop y finalizas la prueba.

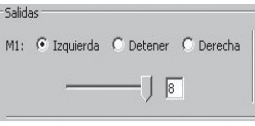

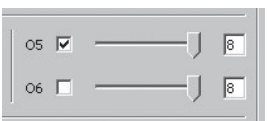

Las cintas transportadoras son el elemento de enlace de instalaciones industriales. Así existen los trenes de montaje, instalaciones de envasado o de clasificación. Las cintas transportadoras transportan aquí componentes a diferentes procesos de trabajo.

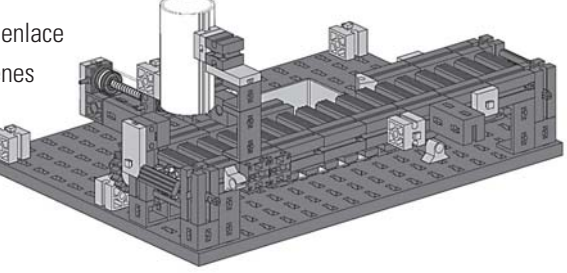

Ahora nos ponemos en marcha. Después que te hayas familiarizado con la interfaz y la programación, puedes ahora solucionar la primera tarea. Primero se ensambla la cinta transportadora con el almacén de apilado de acuerdo a las instrucciones de montaje.

#### **Tarea 1 - ROBO Pro Nivel 2:**

**Cuando se encuentra una pieza en el recipiente de apilado, este debe ser reconocido a través de la barrera fotoeléctrica. A continuación el cilindro neumático debe mover la pieza sobre la cinta. Este se pone en marcha y transporta el bloque hasta el final de la cinta. A continuación el programa se detiene.**

Para la primera tarea se emplea una barrera fotoeléctrica. Esta está constituida de un sensor sensible a la luz (fototransistor) y una lámpara de lente como fuente de luz.

#### **Lámpara de lente**

En este caso se trata de una bombilla incandescente con una lente incorporada, que concentra la luz. Necesitas la lámpara de lente para montar una barrera fotoeléctrica.

#### **Fototransistor**

Se define el fototransistor también como "sensor de luminosidad". Este es un "sensor", que reacciona ante la luminosidad. Él forma en una barrera fotoeléctrica la contrapieza a la lámpara de lente. Ante una elevada luminosidad, o sea cuando el transistor está siendo irradiado por la lámpara, este conduce corriente. Cuando el rayo de luz se interrumpe, el transistor no conduce corriente. Atención: En la conexión del fototransistor deben observar la correcta polaridad: Rojo = Positivo.

# **Cinta transportadora con almacén de apilado**

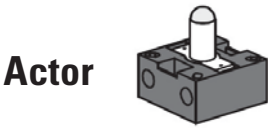

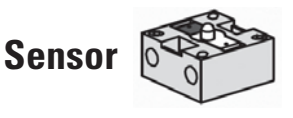

### **Actores Nota:**

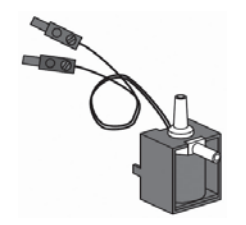

Válvula electromagnética de 3/2 vías

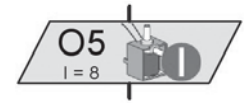

Representación de programa Válvula electromagnética

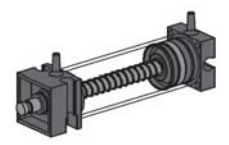

Cilindro neumático

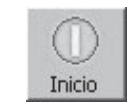

Iniciar el programa en modo online

### El símbolo de salida de lámpara se conmuta, mediante un clic de la tecla derecha sobre el símbolo en la selección allí existente, a válvula electromagnética.

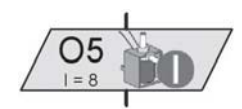

Para disponer de suficiente presión para la función del cilindro, es importante que inicies la presurización ya un determinado tiempo antes del ciclo de procesamiento. Anticípate aquí 15 segundos.

#### **Prueba del programa**

El programa terminado lo encontrarás bajo:

**C:\Programas\Robopro\Programas de ejemplo\Robo PneuVac\Cinta transportadora\_1.rpp**

Haz una prueba del programa iniciándolo en el modo online. En la pantalla puedes observar exactamente la secuencia de desarrollo del programa. Al alcanzar el hombrecillo del semáforo rojo, el programa ha finalizado.

#### **Tarea 2 - ROBO Pro Nivel 2:**

**Amplía la tarea 1 con el siguiente paso de trabajo. Cada 2 segundos tiene que ser empujada una pieza del almacén de apilado sobre la cinta transportadora. Todas las piezas se desplazan hasta el final de la cinta. Una vez que la última pieza haya sido deslizada sobre la cinta, debe detenerse tras 10 segundos.**

#### **Nota:**

Si trabajas con un bucle sin fin, se omite el "hombrecillo de semáforo rojo". Otras informaciones para ello las encontrarás en el manual ROBO Pro.

Prueba tras la programación el programa en modo online. Programa de ejemplo: **Cinta transportadora\_2.rpp**

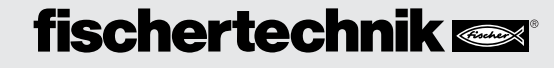

■ Justamente en la fabricación mecánica de piezas puede suceder, que antes de la continuación de la mecanización las piezas defectuosas sean detectadas y expulsadas. En instalaciones de control especiales, los componentes se verifican y en caso de imprestabilidad se identifican y separan.

A través de sensores especiales se permiten registrar las piezas defectuosas y expulsarlas ya directamente sobre la cinta transportadora. Sólo la pieza perfecta alcanza las siguientes máquinas de procesamiento. **Estación de procesamiento con expulsión de piezas defectuosas**

Monta sobre la base de las instrucciones el modelo de estación de procesamiento con expulsión de piezas defectuosas. Cablea y conecta los elementos eléctricos y neumáticos.

**Tarea 1 - ROBO Pro Nivel 2:**

**Cuando en el almacén de apilado se encuentra una pieza, esta debe ser desplazada sobre la cinta transportadora. A continuación la cinta transportadora se pone en marcha. Una segunda barrera fotoeléctrica en la estación de procesamiento reconoce la pieza, para la cinta e inicia el procesamiento. El punzón se extrae neumaticamente, aguarda 1 segundo, y se desplaza de vuelta a la posición de partida. A continuación arranca nuevamente la cinta, transporta la pieza hasta el final de la cinta y se detiene. A continuación se repite el procedimiento.**

■ Junto al programa principal puedes crear un subprograma. Estos sirven para que la estructura del programa permanezca de fácil orientación - los subprogramas una vez creados también pueden ser copiados a otras aplicaciones. Otras informaciones para ello las encontrarás en el manual ROBO Pro.

Programa de ejemplo: **Estacion de procesamiento\_1.rpp** entrants and a subprograma

## **fischertechnik**

### **Subprograma**

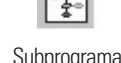

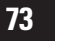

## **Actor**

### **Sensor óptico de colores**

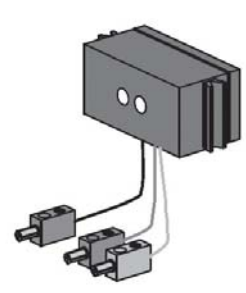

**Nota:** La distancia del sensor a la pieza debe ser de aprox. 15 mm.

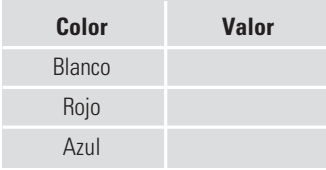

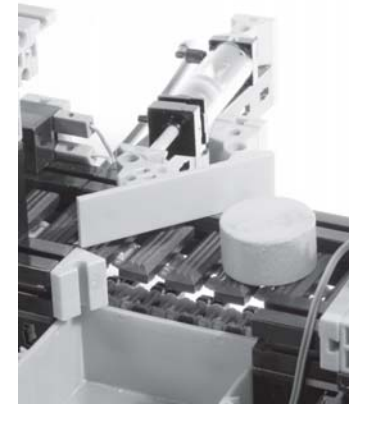

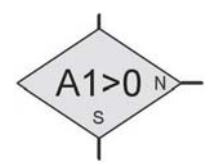

Símbolo de consulta para la conexión de la interfaz A1

■ Los sensores de colores se emplean mayormente en la técnica de automatización. En este caso p.ej. se debe controlar el color o una impresión a color, para estar seguro que se monta el componente correcto. El sensor de colores fischertechnik emite luz roja, que se refleja con intensidad diferenciada de las diversas superficies de color. La cantidad de luz reflejada se mide (a través de un fototransistor) y se emite como valor analógico en ROBO Pro.

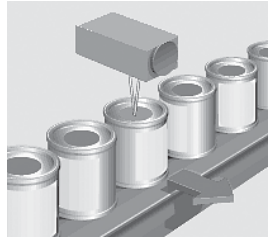

Clasificación de latas erróneas

El valor de medición está en relación con la luminosidad del entorno así como de la distancia del sensor a la superficie de color. Puedes leer este valor a través de las entradas A1 y A2 y procesarlo como valor numérico de 0 - 1023 en tu programa.

En tu modelo, el sensor de detección de colores está incorporado. Este se conecta con el cable negro y el cable verde a A1, con el cable rojo a + (véase diagrama de circuitos en las instrucciones de montaje).

#### **Tarea 2 - ROBO Pro Nivel 2:**

**Comprueba primero que valores emite la interfaz para las piezas de colores en la prueba de interfaz (blanco, rojo, azul).**

**Confecciona una pequeña tabla y registra allí los valores que tu has medido. Observa también modificaciones, cuando se altera la distancia a la superficie de color o la luz del entorno.**

#### **Tarea 3 - ROBO Pro Nivel 3:**

**Con el sensor de detección de color, las piezas deben ser clasificadas en función de su color. Como exentas de fallos sólo deben alcanzar la estación de procesamiento las piezas blancas. Las piezas azules y rojas deben ser separadas a través de un "individualizador".**

#### **Sugerencia:**

Para la programación, piensa como es el desarrollo de la clasificación. Aquí una pequeña ayuda:

- Conectar el compresor
- Arrancar la instalación tras la presurización
- Expulsión de las piezas individuales con el cilindro 1
- Comprobación de color con el sensor de detección de color
- Arrancar la cinta transportadora
- Eventual empleo del individualizador con el cilindro 2
- Procesar las piezas "buenas"
- Transportar hasta el fin de la cinta transportadora

Programa de ejemplo: **Estacion de procesamiento\_2.rpp**

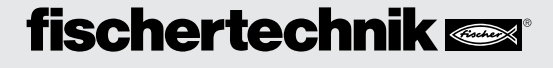

■ Justamente en las instalaciones industriales los materiales y objetos deben ser separados o distribuidos. Un ejemplo para ello es la instalación de clasificación para piezas de equipaje en el aeropuerto o la clasificación de paquetes y envoltorios.

Monta el modelo de acuerdo a las instrucciones de montaje. También para este modelo empleas las piezas de diferentes colores contenidas en el kit de montaje.

#### **Tarea 1 - ROBO Pro Nivel 2: Comprueba primero que valores emite la interfaz para los tres colores en la prueba de interfaz (blanco, rojo, azul).**

**Confecciona una pequeña tabla y registra allí los valores que tu has medido. Observa también modificaciones en las indicaciones de valores, cuando se altera la distancia a la superficie de color o la luz del entorno.**

#### **Tarea 2 - ROBO Pro Nivel 3:**

**Como ya puedes comprobar en las instrucciones de montaje, se montan en el modelo dos individualizadores. Esto quiere decir, que el programa puede clasificar de acuerdo a tres colores diferentes.**

**Crea un programa, que primero separe las piezas blancas, luego las rojas y finalmente las azules. Cuando en el almacén de apilado ya no se dispone de más piezas, la cinta se detiene y la instalación aguarda a una nueva colocación de piezas en el almacén de apilado**

Programa de ejemplo: **Clasificador.rpp**

#### **Nota:**

La distancia del sensor a la pieza debe ser de aprox. 15 mm.

 **clasificación**

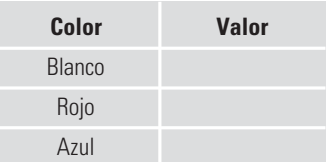

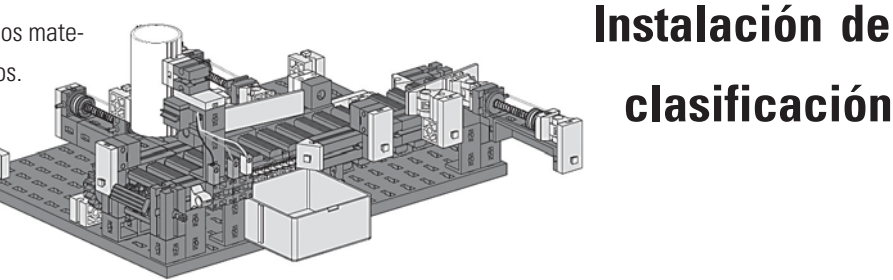

# **Estación de procesamiento con manipulador de vacío**

Diagrama de circuitos de ventosa

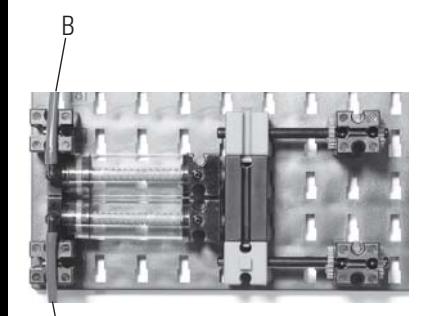

Generación de vacío en modelos PneuVac

A

■ Las estaciones de procesamiento con manipulador de vacío pueden ser encontradas hoy en muchas instalaciones industriales y de fabricación. Así por ejemplo se transportan placas de madera a las máquinas CNC o se ponen a disposición piezas individuales para el montaje.

El corazón de estas estaciones de procesamiento es una bomba de vacío.

Esta genera en la ventosa una presión negativa. Con esta presión negativa se puede succionar una pieza y de ese modo ser levantada.

El fuelle-ventosa posee una función de elevación y puede ser empleada tanto sobre superficies planas como ligeramente abombadas.

#### **Bomba de vacío**

Para el modelo necesitas naturalmente una bomba de vacío. Debido a que las bombas de vacío que se emplean en la industria son muy caras, tu generas el vacío con una solución simple. Tu necesitas dos cilindros, que se combinan con las barras de émbolo. La conexión A se conecta con la válvula de control electromagnético y la fuente de aire, y la conexión B con la ventosa de succión. Cuando se activa la válvula, ambos pistones se desplazan hacia delante. Si la ventosa está asentada sobre el producto a levantar, el aire se aspira a través del segundo pistón y se genera una presión negativa.

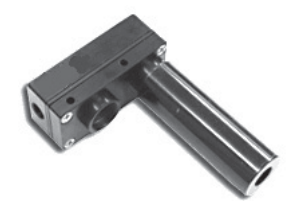

Variante industrial "bomba de vacío"

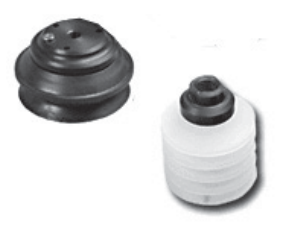

Fuelle-ventosa

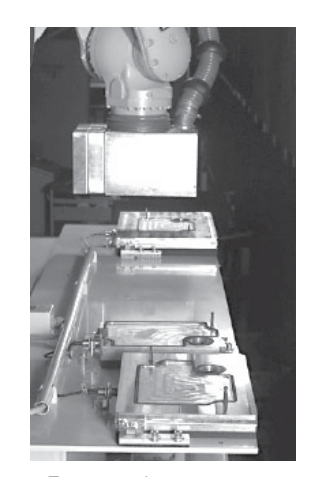

Transporte de componentes mediante manipulador de vacío

#### **Tarea 1 - ROBO Pro Nivel 2:**

**Monta el modelo de acuerdo a las instrucciones de montaje. Conecta los elementos eléctricos y neumáticos de acuerdo al diagrama de circuitos. Para comprobar el funcionamiento de la bomba de vacío, una pieza debe ser levantada con la ventosa y recolocada nuevamente.**

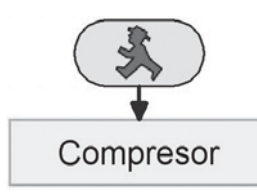

#### **Nota:**

Como en todos los mandos anteriores, primero debe estar garantizado el suministro de aire comprimido. Para ello naturalmente puedes incorporar en tu programa el subprograma "compresor".

Programa de ejemplo: **Manipulador de vacio\_1.rpp**

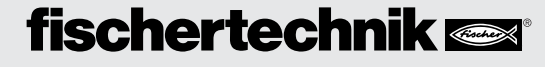

**Tarea 2 - ROBO Pro Nivel 2:**

**Después que hayas comprobado el mecanismo elevador, activas como siguiente tarea la puesta a disposición de los materiales de trabajo. En este caso los las piezas disponibles en el kit de montaje. Estas se apilan en un almacén. A través de los cilindros** incorporados, se desplazan "individualizados" a la posición de recepción.

En la técnica de circuitos la tarea se representa de la siguiente manera:

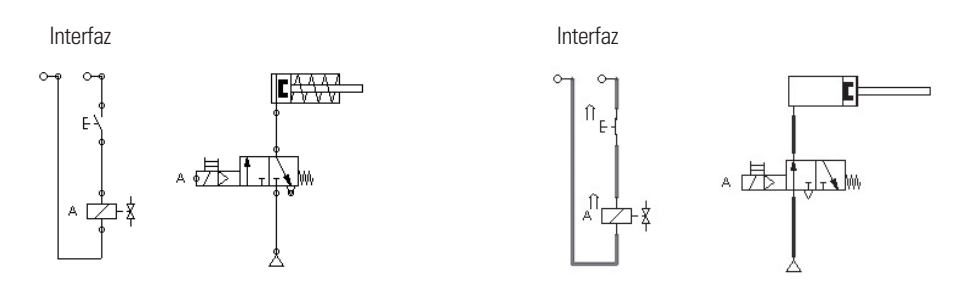

En la interfaz se aplica tensión (como en un interruptor) a la válvula, de acuerdo al esquema de desarrollo del programa. De este modo se cierra el circuito de corriente y la válvula libera el flujo de aire para el cilindro. Este se extrae y empuja la pieza a la posición de recepción. Cuando la interfaz interrumpe el circuito de corriente, la válvula se cierra y a través de efecto de muelle en el cilindro este retorna a su posición de partida.

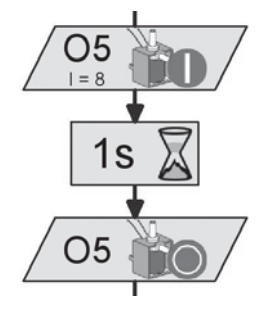

Programa de ejemplo: **Manipulador de vacio\_2.rpp**

#### **Tarea 3 - ROBO Pro Nivel 2:**

**Antes que programes la instalación completa, aún tendrías que solucionar esta tarea. El brazo basculante debe girar a su posición de "recepción de la pieza", luego a** "procesamiento de la pieza" y finalmente a "depósito de la pieza". La posicion final **se aproxima en cada caso por una barrera fotoeléctrica. Las otras posiciónes deben determinarlas tu en función de un factor de tiempo.**

Programa de ejemplo: **Manipulador de vacio\_3.rpp**

#### **Tarea 4 - ROBO Pro Nivel 2:**

**Deja que el brazo gire hasta la posición de recepción. Comprueba si se dispone de una pieza en el almacén. Si este es el caso, se desplaza fuera del almacén. A través del elevador de vacío la pieza se recepciona y se desplaza a la estación de procesamiento donde se deposita, procesa y a continuación se levanta nuevamente con el elevador de vacío, se transporta a la posición de depósito y allí se deposita.**

Programa de ejemplo: **Manipulador de vacio\_4.rpp**

# **Distribuidor de cartas**

### **Clasificador de cartas**

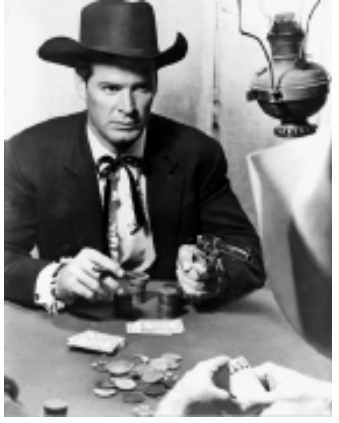

#### ■ **Distribuidor de cartas**

Naturalmente esto no lo harás como en el lejano oeste. Hoy para repartir las cartas te ayuda tu modelo y el programa adecuado. Para la tarea de programación puedes recortar las cartas coloridas de las instrucciones de montaje o p.ej. emplear cartas de poker.

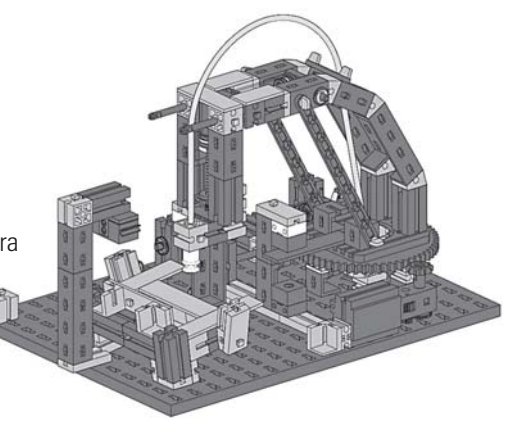

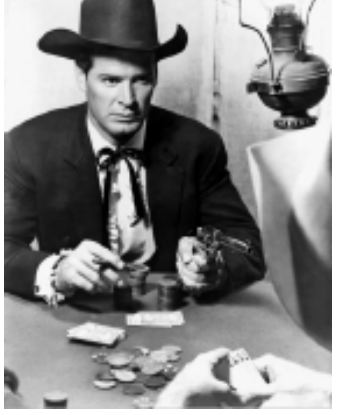

### **Tarea 1 - ROBO Pro Nivel 2:**

**Monta el modelo de acuerdo a las instrucciones de montaje. Conecta los elementos eléctricos y neumáticos de acuerdo al modelo. Para comprobar el funcionamiento de la bomba de vacío, una carta debe ser levantada con la ventosa y recolocada nuevamente.**

Programa de ejemplo: **Distribuidor de cartas\_1.rpp**

#### **Tarea 2 - ROBO Pro Nivel 2:**

**Una ronda de juego está constituida por 3 jugadores que deben recibir 3 cartas de la baraja cada uno. Crear un programa, que desplace el brazo a la posición de recepción. Allí se debe levantar la primera carta y ser colocada para el primer jugador sobre su pila depositada. Ahora le sigue la primera carta para el 2º y 3º jugador. A continuación se reparten las cartas restantes a todos los jugadores.**

Programa de ejemplo: **Distribuidor de cartas\_2.rpp**

Los profesionales de la programación pueden aún atreverse a las siguientes tareas. ¡Entonces, adelante!

#### **Tarea 3 - ROBO Pro Nivel 2:**

**Amplía el programa para que este se interrumpa en el momento que ya no se disponga de ninguna carta. Sólo continúa, si tu colocar nuevamente las cartas.**

Programa de ejemplo: **Distribuidor de cartas\_3.rpp**

#### **Tarea 4 - ROBO Pro Nivel 3:**

**Puede suceder, que una carta no sea succionada. Por esta razón el programa debe comprobar esto. Una carta debe ser levantada. Se comprueba la presencia de la carta mediante extracción del brazo debajo del sensor de detección de color. Esto se realiza tantas veces, hasta que todos los jugadores tengan sus cartas.**

Programa terminado: **Distribuidor de cartas\_4.rpp**

# **fischertechnik**

#### **Nota:**

Observa como en los modelos anteriores, a una distancia de aprox. 15 mm del sensor a la superficie de la carta.

#### ■ **Clasificar las cartas**

Este ejemplo de aplicación si bien no lo encuentras en ningún lugar de la industria, el programa puede ser de gran ayuda, ya que clasifica tus cartas por colores.

Para ello las cartas de juego se encuentran con el reverso de color hacia arriba en la caja de apilado. De preferencia utiliza un juego con dos series diferentes de reverso de color o las cartas coloridas de las instrucciones de montaje. De este modo se permiten definir bien los valores de color para la detección de color.

#### **Tarea 5 - ROBO Pro Nivel 3:**

**Como en la tarea 3, como mínimo se debe determinar primero, si se dispone de cartas. Si este es el caso, se levanta la primer carta y se desplaza debajo del sensor de detección de color. Este determina el valor de color de la carta. A continuación la carta es depositada sobre el lugar de apilado asignado. A continuación le siguen otros ciclos de clasificación. Si ya no se dispone de ninguna carta, el programa se detiene.**

Programa de ejemplo: **Clasificador de cartas.rpp**

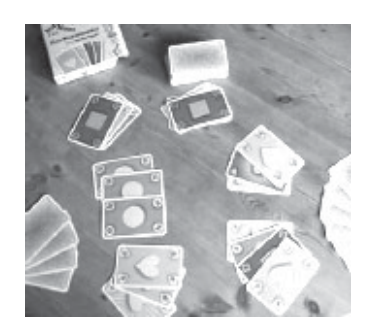

Reversos de color de cartas de juego

Si algo no funciona correctamente **Si algo no funciona correctamente**

t-lay algo peor que un modelo que ha sido terminado de montar y conectado, y después no funcione? Por esta alqueremos dar algunas sugerencias, donde puede estar el origen en cada caso y como puedes subsanar el fallo. ¿Hay algo peor que ha sido terminado de montar y conectado, y después no funcione? Por esta razón te queremos sugerencias, donde puede estar el origen en cada caso y como puedes subsanar el fallo.

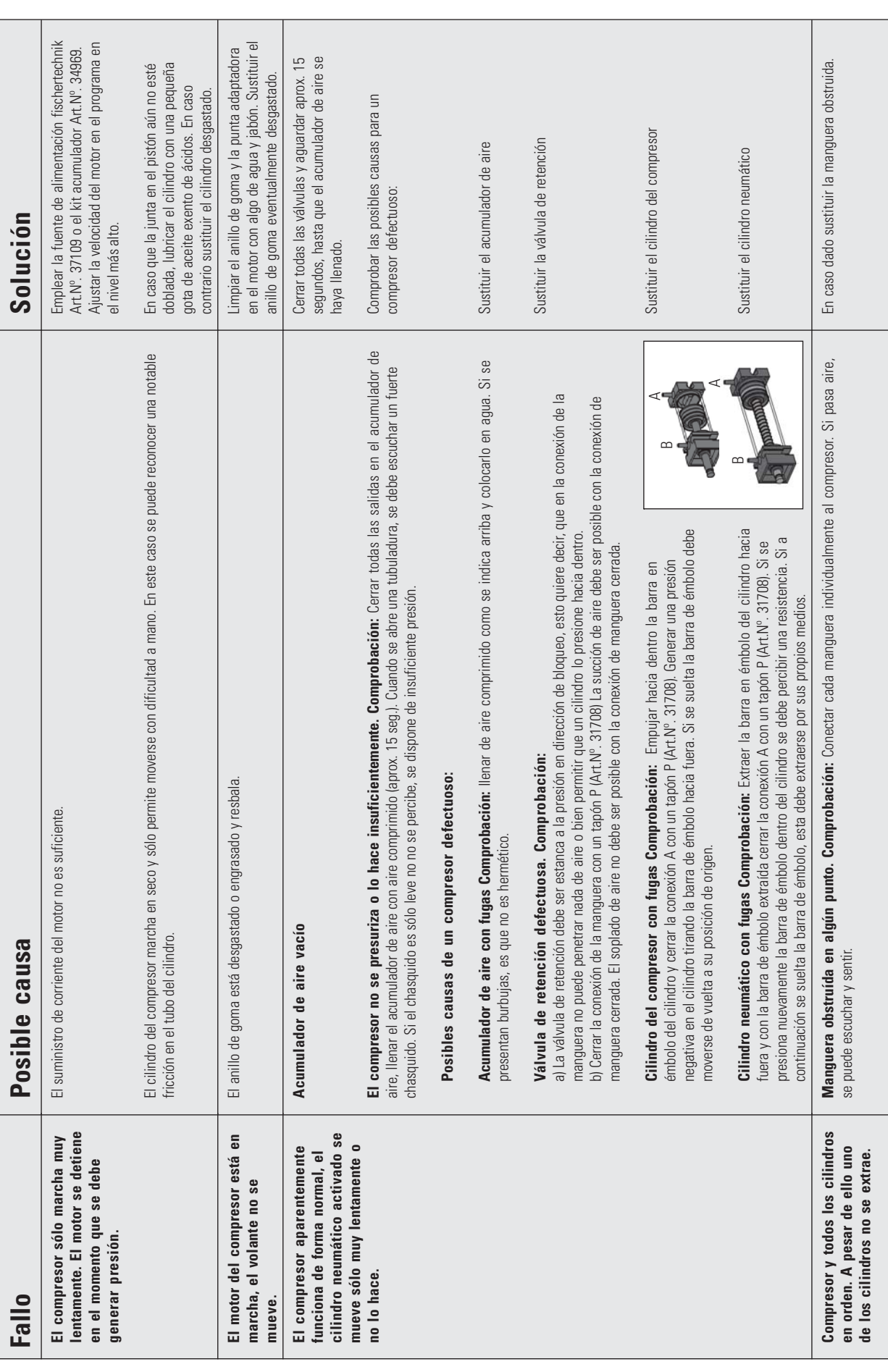